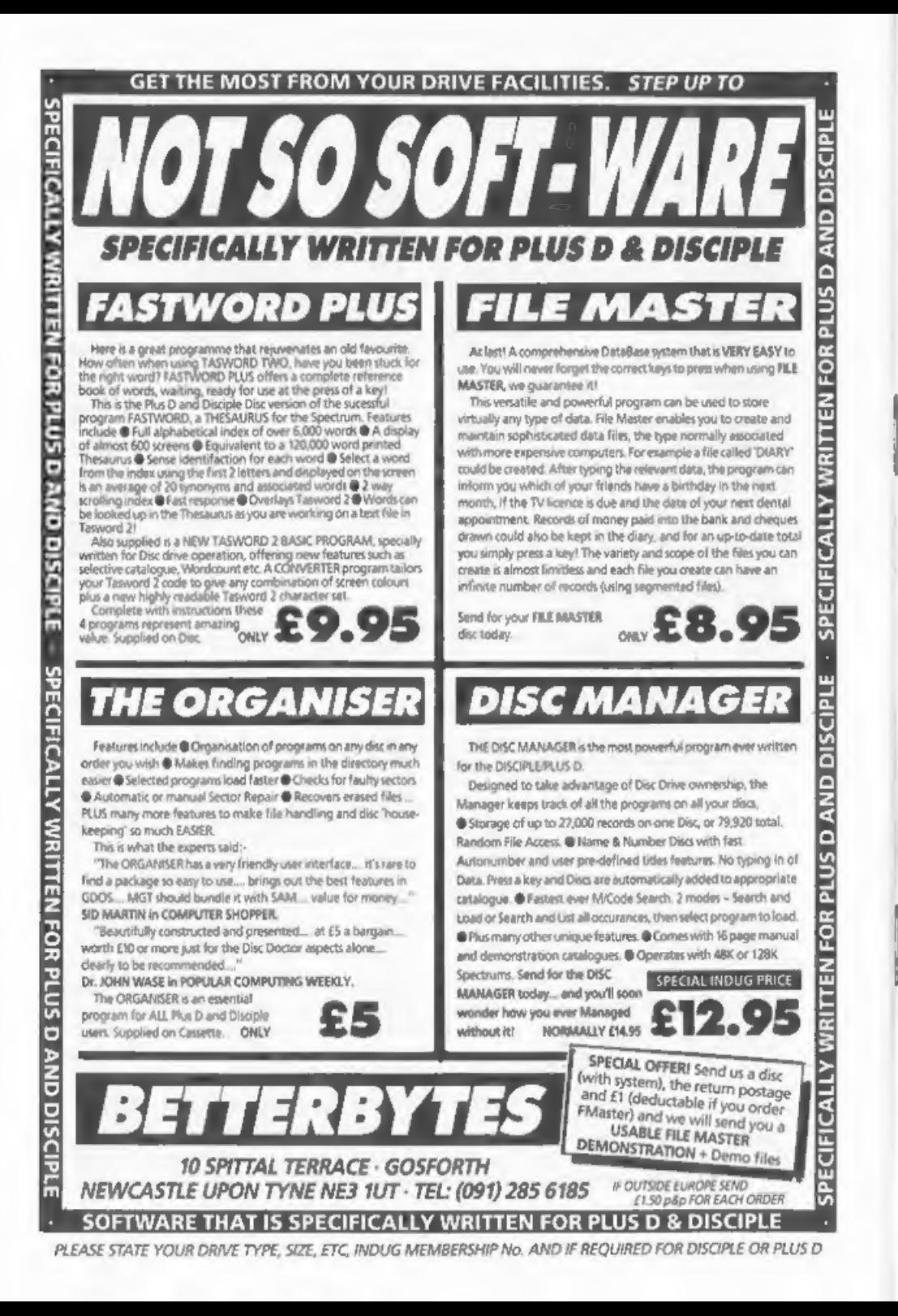

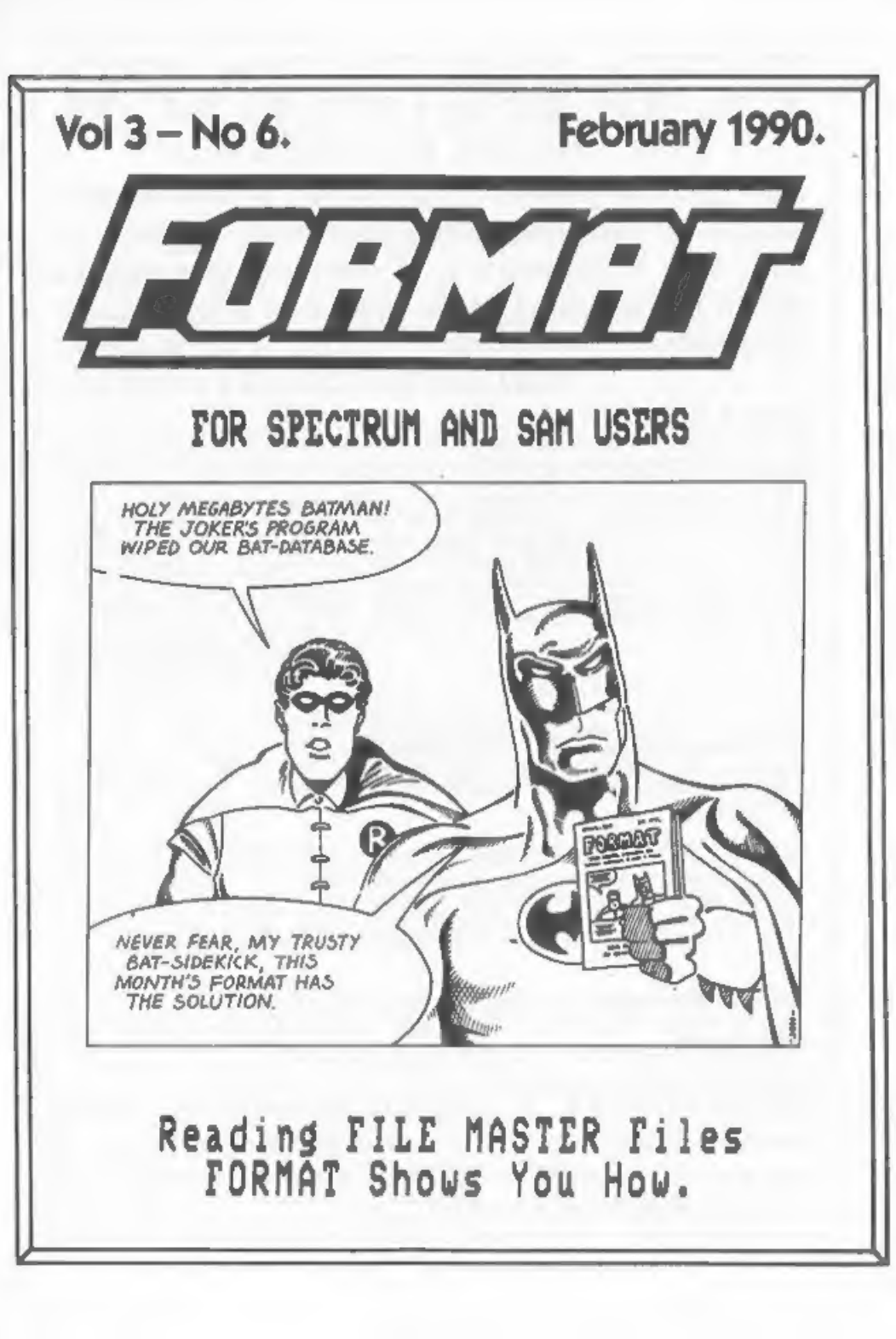

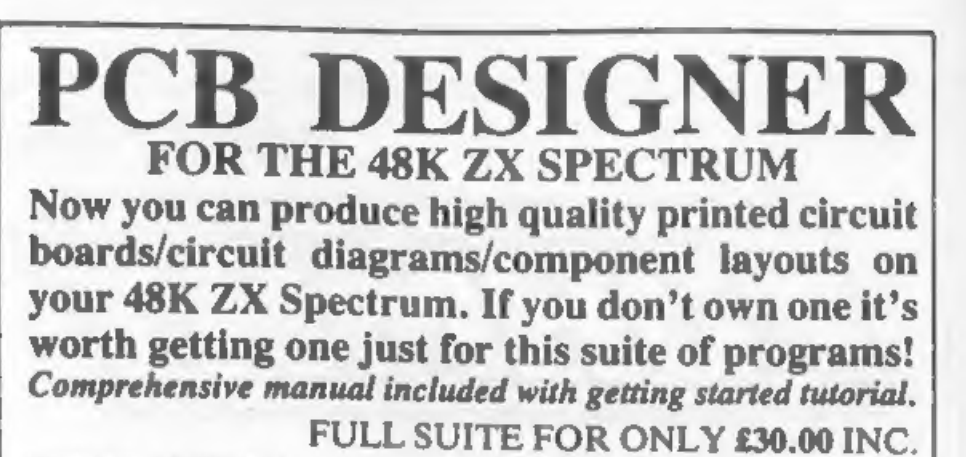

FULL SUITE FOR ONLY £30.00 INC.<br>Produce quality printed circuits directly from your EPSON RX/FX or compatible dot<br>matrix printer using a dense 1:1 printout on positive photoresist coated board. Or super<br>quality using x2 pr pad sizes: 16 transistor/ic/corners; 20 connectors; large multiscreen WYSIWYG display

drill holes; 0.1in. grid on/off; Block move; copy; plane); preview; undo; dimensionally accurate  $\frac{1}{2}$ 

capacitors, ics, diodes, transistors, line drawing,<br>printout and block commands as above. Not available separately.

**CIRCUIT DIAGRAMS**<br>Features similar to the above programs with a lib-<br>rary of electronic symbols including resistors,  $\frac{c}{c}$ <br>capacitors, diodes, transistors, fets, op amp, switches, inductors, logic gates. Not available sepa: rately.

State version required from: Disciple/+D; Discovery; +3; Microdrive & Tape. Important! Tape and Microdrive users please state

Centronics interface in use or send £1 for details.<br> **KEMSOFT** THE WOODLANDS, KEMPSEY, WORCESTER WRS 3NB. Tel. 0905 821088 after 6 p.m., or see us on A.I.X-386 BULLETIN BOARD 0905 52536/754127 on any computer with modem.

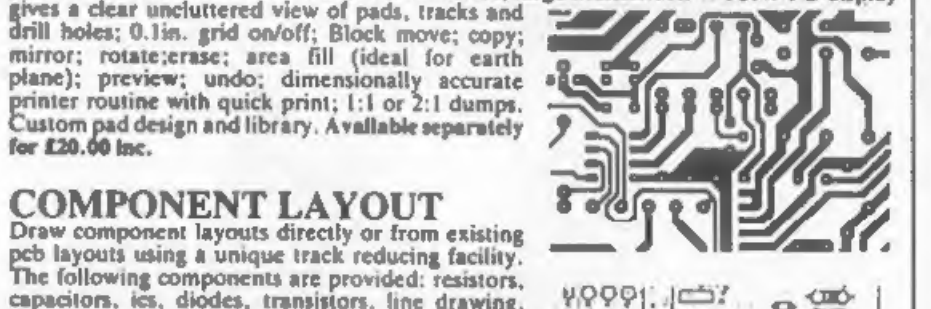

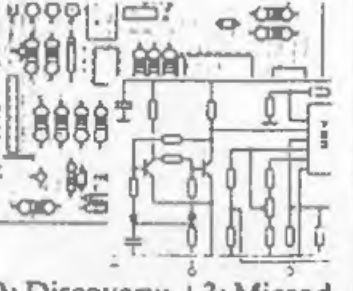

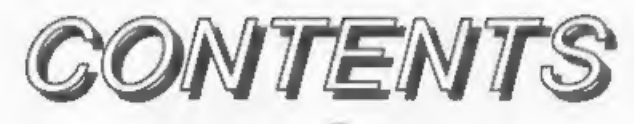

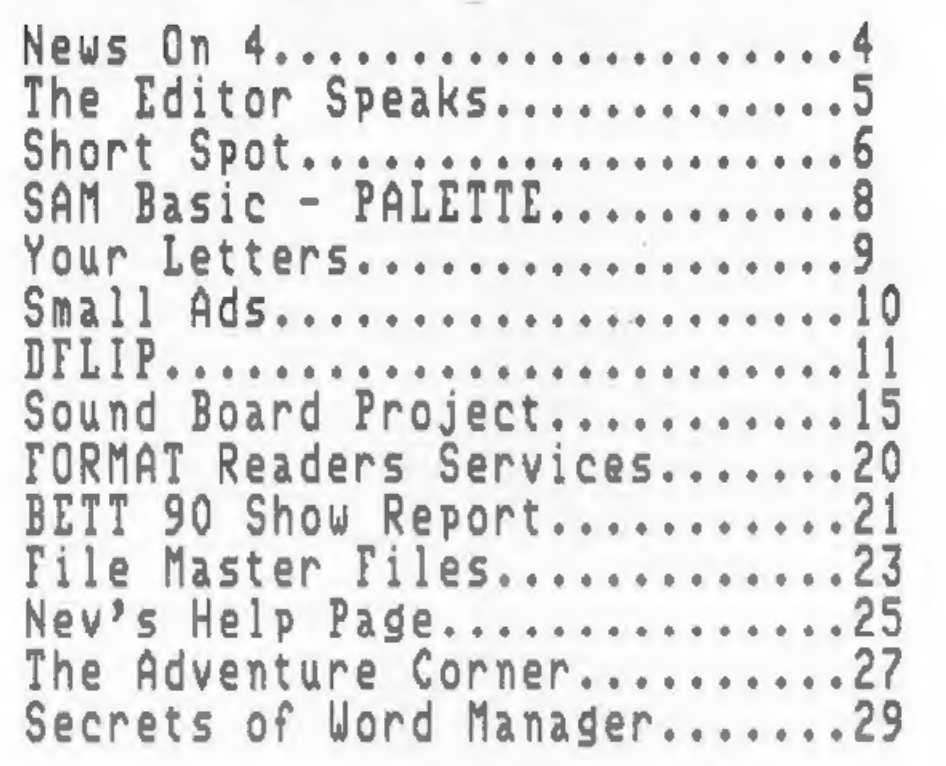

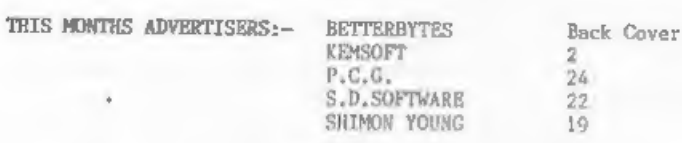

### (C)Copyright 1990 FORMAT PUBLICATIONS. All Rights Reserved.

No part of this publication may be reproduced, in any form, without the written consent of<br>the publisher. FORMAT readers may copy program material only for their own personal use.<br>While every effort is made to ansure accur

FORMAT is published by FORMAT PUBLICATIONS. 34 Bourton Road, Gloucester, GL¢ OLE, England. Telephone 0452-412572.

DISCIPLE , PLUS 0, SAR and SAN Coupe are trade marks of MILES GORDON TECHNOLOGY ple.<br>Lakeside, Phoanix Way, Svansea, South Wales, SA7 SEH. Talaphone 0792-791100.<br>Printad by 0.S.LITHO, Gloucester. Telephone 0452-23198,

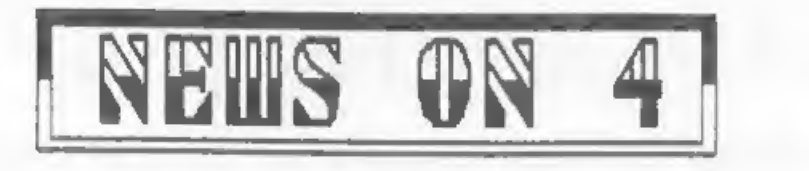

### TASWORD 2 FOR SAM

### YOUR SINCLAIR SOLD,

The SAM Coupé will soon have it's<br>first word processor. Tasman Software<br>are releasing a version of their<br>classic Tasword 2 program. Although a<br>little dated by todays standards<br>Tasword 2 is still used by more<br>Spectrum users

### 288 TRAINING.

The Z88 is not renowned for it's<br>manuals so it is small wonder that<br>many users fail to get to grips with<br>the machine.<br>Well, now Rakewell Ltd are starting<br>a weries of training sessions the<br>first of which will be held on the

### NEW MUSIC PROGRAM.

Music Writer is a new program for<br>the all 128K Spectrums including the<br> $+3$ . Based around an easy to use WIMP<br>environment the program is designed to<br>use the Spectrums hullt-in sound chip<br>atthough mn extension for MIDI is<br>p

Migh-street glossy Your Sinclair has<br>been mold by Dennis Publishing after<br>four years as one of the 'big three'<br>Spectrum titles. Future Publishing<br>(publishers of New Computer Express<br>and other computer titles) have<br>purchase

### BLACKPOOL. EXHIBITION,

This years Radio, Electronics & the machine.<br>
Computing show will be on Sunday the<br>
Well, now Rakewell Ltd are starting 18th March at the Norbreck hotel. With<br>
a merits of the norming sessions the over 50,000 sq.ft. of sho

### SECURITY MAD.

You have all heard of Red Nome Day,<br>Bob A Job Week, Plant A Tree Year, or<br>their like. Well now there's an new<br>one - The International Week of<br>Computer and Communications Security.<br>What a mouth full, is it a joke? No<br>the wo

URGENT.<br>Detsils can be obtained by calling Shows, New Releases, anything you<br>1-592-1874.

- 2

e Editor= **HATTON** Speaks

My apology for the late arrival of the first opportunity to see the new<br>the January issue. Whenever I stick my machine. The show starts at 10am but I<br>neck out and give a publication date would advise you to get there earl

Changing subject completely, I have<br>had several letters and many telephone<br>calls from readers worried that MGT<br>are about to drop the PLUS D. Well let<br>me put your mind at reat, MGT will<br>continue to produce the PLUS D for as

Someone opening their FORMAT this subscription / membership number on<br>month has already had a nice surprise. them, they just end up in my hold-back<br>Next month I will tell you who won our file until I get enough free time t

The ALL FORMATS COMPUTER SHOW to be<br>held at the New Rorticultural Hall,<br>Elverton Street, Westminster, London<br>SW1, on Saturday the IOth February,<br>ahould be a must for FORMAT readers.<br>Not since the death of the ZX<br>Microfairs

neck out and give a publication date would advise you to get there early

manage to get it out by the lith. Wanted - One reporter. To take<br>responsibility for producing one or<br>Changing subject cospletely, I have two pages of news items for FORMAT<br>had several letters and many telephone each month.

has caused a shortage. If you can hold different. This month I want to remind<br>on production will catch up in March. secols that renewals and orders don't Long standing renders will know that<br>every few months I have a moan, ON - I<br>moan about something most months, mo<br>why should this month be any<br>different. This month I want to read of<br>epple that renewals and orders don't<br>get

There are still lots of small<br>companies producing Spectrum programs<br>(that are not arcade games). Most are<br>forced to rely on word of mouth to<br>spread news of their products as they<br>can't afford the high price of<br>advertising

Bob Brenchley. Bditor.

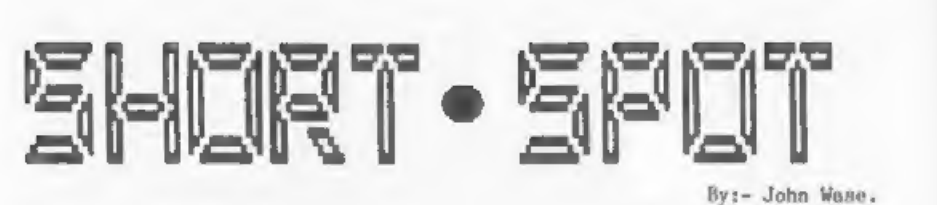

Information from Mike Goodman. He has<br>some novel ways of calling machine Malcolm mentions that the code is<br>code from Basic which certainly work entered with HL holding the mtart<br>on the Spectrum, and, from initial address a I'm back already with some encounter-inconsistent-results.

Method 1 assumes a Spectrum in which<br>the Basic area is at 23755 and CHANS<br>starts at 23754, POKE 23739/40 with<br>the code start address and provided<br>that you mvoid CLS or LIST (either of<br>which causes a ROM reset of these<br>addr

With Method 2, there are no problems<br>with ROM resets: with this vector I've also got a note from John<br>either LPRINT or LLIST causes a jump Blomley of Stockton on Tees, who sent<br>to the code provided you have POKEd several s

Method 3 involves the "R" channel got the "bones" of this years ago from<br>which is normally used for editing. Somewhere, and has embroidered it so<br>DOKE 23744/5 with the address of the that it is now user-friendly. Here is<br>c your address: to emulate the "edit" : READ B; POKE A, B: NEXT A: PRINT<br>key in software, simply use the f0; LOAD TAPE AND PRESS PLAY "<br>command "RANDOMIZE USR 4009 (decimal). 9981 DATA 55.62.0.221.33.20.250.17.17.

Method 4 uses channel K at addresses 9982 RANDOMIZE USR 64000<br>23736/7. POKEing these two locations 9983 LET A=64020: LET B=<br>with the code start and following with B<br>SAVE "name" does the trick. 9984 IF B=0 THEN PRINT "1

Malcolm says that for a novel deno, try POKE 23736,112: POKE 23737,9: SAVE "name". I dare you.

Method 5 is mpecially for 48Kers.<br>Entering the command RANDOMIZE USR<br>3884 normally produces the error<br>message "Report  $J -$  Invalid I/O<br>device", but if you first POKE 23741/2<br>with your code start address, then off<br>it runs 3884 normally produces the error 9989 LET B=PEEK A+256\*PEEK (A+1): PRIN

Malcolm mentions that the code is<br>antered with HL holding the start<br>address as opposed to BC am one<br>normally expects, also that micro-<br>drive users should add 50 to any CHANS<br>addresses given in order for this<br>vectoring to w

Michael has promised to send more<br>short routines of this type and we'll<br>try and fit them into a future issue.

I've also got a note from John<br>Blomley of Stockton on Tees, who sent<br>neveral ahort programs, Amongst them<br>is a tape header resder. The principle<br>and practice of these is as old as the<br>hills: indeed John mentions that he<br>so

: READ B: POKE A, B: NEXT A: PRINT<br>
#0; "LOAD TAPE AND PRESS PLAY "<br>
9981 DATA 55,62,0,221,33,20,250,17,17,<br>
0,205,86,5,201<br>
9982 RANDOMIZE USR 64000<br>
9983 LET A=64020: LET B=PEEK AZ LET S=<br>
8<br>
8<br>
9983 LET A=64020: LET B=P

9986 IF B=2 THEN PRINT CHARACTER ARRAY  $a = \frac{41}{3}$ 

9987 IF B=3 THEN PRINT "BYTES: -",

9988 FOR A-64021 TO 64030: LET B-PEEK A: PRINT CHR\$ B;: NEXT A: PRINT T "DATA LENGTH:- ",B

9990 LET AwA+2: LET BaPEEK A+256\*PEEK (Atl): IF Se3 THEN PRINT "START A DDRESS:~ ",B

9991 IF S<>0 THE GOTO 9995<br>9992 IF B<1 OR B>9999 THEN GOTO 9994<br>9993 PRINT "AUTO START AT:- ",B<br>9994 LET A=A+2: LET B=PEEK A+256\*PEEK (A+1): PRINT "PROG/VARS LENGTH "; B 9995 PRINT : PAUSE 2: POKE 23692,255: GoTo 9982 9996 SAVE D1"TAPE READ" LINE 9980

As this was not sent in on a disc, I 380 LET  $E=1.02^{\circ}S$ <br>haven't had an opportunity to check 385 LET  $X(P)=E*COS$  B+R\*COS A+127 it. If it were my version, I think I would like to have an extra bit in 395 IF P-1 THEN PLOT X(1), Y(1) before returning to 9982, but there, that's personal preference.

Talking of discs, I have had one or 415 LET A-A+D<br>two personal problems of late which 420 NEXT S: S<br>have delayed my sending out revised<br>discs of Danial Miedle's program, 4 / 1.4 14<br>although I have had a pile of<br>duplicated

Derek Porter of Norton, Stourbridge,<br>hes recently raviewed a book called<br>"Mathographics" by R. Dixon, published<br>by Rleckwells. He mentioned that he<br>enclosed a review, but it failed to<br>rench me so I have only the barest<br>det spirals, daisies, transformations of This produces a catherine wheel of patterns end fractal point, includes many intriguing illustrations the program carries on until it can't of what can does, basic price in line 380 pr the general tone of the comments is That's all for this moment - please affordable. It looks very good, for it keep the bits and pieces coming in, or shows you how to produce a variety of I'll have nothing to print! Please writting routines. This is an example, Send your contributions to:-

exercises in the book.<br>299 REM \*\*\*AN EXERCISE FROM\*\*\*<br>300 REM \*\*\*AN EXERCISE FROM\*\*\*<br>310 REM \*\*\*BY R, DIXONS######<br>320 REM \*\*\*BY R, DIXONS#######

330 DIM X(500): DIM Y(500)<br>335 INPUT "Ka";K: INPUT "Ca";C<br>340 PRINT K;"/";C<br>345 LET De2\*PI/C: LET A=l<br>350 FOR \$=1 TO 180 355 LET T=A<sup>\*</sup>(.2)<br>360 LET R=K<sup>\*</sup>T 365 LET Pel<br>370 FOR LeO TO 5<br>375 LET BeL\*2\*PI\*2/5<br>380 LET E=1.02°S<br>395 LET X(P)=E\*COS B+R\*COS A+127<br>390 LET Y(P)=E\*SIN BeR\*SIN A+87 line 9995. printing "LOAD NEXT TAPE", 400 IF P>1 THEN BRAW X(P)-X(P-1), Y(P)before raturning to 9982, but there,  $Y(P-1)$ <br>that's personal preference. 405 LET P=P+1<br>Talking of discs, I have had one or 415 LET A=A+D<br>two personal problems of late which 420 NEXT S: STOP

Line 380 e=1.04ts

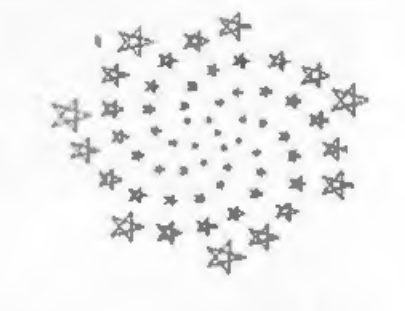

John Wase,<br>Green Leys Cottage,<br>Bishampton,<br>Pershore,<br>Worcs,<br>WRLO 2LX,

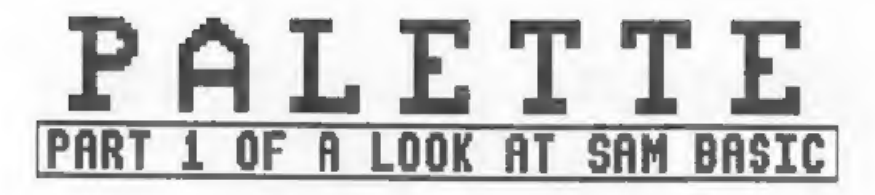

### By:~ Ken Elston.

In mode 4 on the SAM Coupe (this is<br>the mode it starts up in) every pixel<br>on the acreen can be one of 16<br>colours. The PALETTE command selects<br>displayed for each of the 16 entries<br>in the CLUT (Colour Look Up Table).<br>Each sl In mode 4 on the SAM Coupe (this is to prees Return and then starts to<br>the mode it starts up in) every pixel change palette entries at random. colours. The PALETTE command selects You will find that all circles drawn<br>which of the 128 colours will be in one original colour will change at<br>displayed for each of the 16 entries the same time, this is because the<br>in th

Right so we have all these colours. The colour as the beckground them, by<br>Now what can you do with them on using a paletts change, make the whole<br>screen. Type in the following and block appear at once.<br>we'll try a few tric

10 REM Circles,<br>20 PRINT "START."<br>30 FOR 1=10 TO 80<br>40 CIRCLE PEN RND(15);120,85,I<br>50 NEXT I

On SAM the command PEN does the same<br>job me INX on the Spectrum, it's even<br>intelligent enough that if you type in<br>INX the editor changes it to PEN for<br>you. RND(15) gives a random number in<br>the range 0 to 15 so when you now

60 INPUT "press Return to go." 70 FOR T=1 TO 1000 80 PALETTE RND(15),RND(127) 90 PAUSE 5: NEXT I 100 PALETTE

Dolphin, 45 - Doggy Tongue, 49 - Your programs could produce some<br>Misery Blue, 86 - Sea Spume, 97 - Slug fast action by using palette changes<br>Belly, 110 - Cold Custard, too name to create the illusion of movement on<br>but a

In the SAM Coupé User's Guide there<br>is a program that shows you SAM's<br>colour set, eight at a time (see page<br>65). Well here is a routine that shows<br>you all 128 colours on screen at the<br>same time. The [CMTR 6] in lines 20<br>an

### **10 PALETTE**

- 20 PRINT '" "; FOR N=0 TO 7: PRINT PEN N:" [CNTR 8]"; : NEXT N 30 FOR X=1 TO 15 40 PRINT '" "::FOR N = 0 TO 7: PR
- INT PEN N+8;" [CNTR 8]";: NEXT N<br>50 NEXT X<br>60 FOR X=13 TO 0 STEP -1<br>70 FOR Y=0 TO 7<br>80 PALETTE 8+Y,Y+16+(13-X)\*8 LINE 30<br>+X\*9<br>90 NEXT Y: NEXT X
- 
- 
- 

Now run the program, after drawing the alter, Mode 3 has only four (0-3) but<br>circles, as before, it waits for you all 128 colours are still available. Of course PALETTE vorks in the other<br>modes on SAM but in each you have a<br>more limited range of CLUT entries to

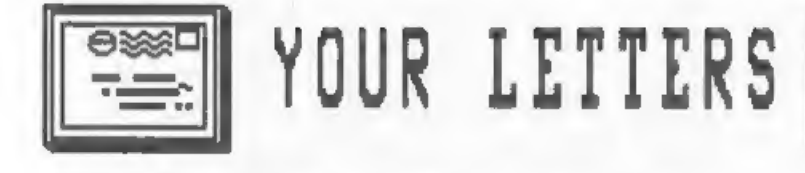

### \*STAR\*LETTER\* \*STAR\*LETTER\*

Dear Editor.<br>
In his excellent article 'SPECCYROM<br>
IN his excellent article 'SPECCYROM<br>
ON SAM' (last months issue) Ken Elston<br>
wanted to hear from readers who<br>
couldn't run some games. Well, I have<br>
now finished testing m

### Yours Sincerely, William Eason,

Ken thought your letter deserved a<br>wider audience William, and so did I.<br>It's nice when articles prompt such a<br>quick response. Your comments on the<br>keyboard are true, it pays to have<br>your 48k Spectrum to head to remind<br>you

Personally I don't think SAM needs Dear Editor,<br>to run other cosputers software to be Without doubt FORMAT is the best<br>the machine of the 30's and have read them cover to cover, but<br>because it was such a delight to use up

value for soney.<br>By the way, the C64 is 6502 based<br>not 280 so there is no way you could<br>get C64 programs to work. But CPC,<br>that's another story, someone will do<br>it in the end I'm sure. Bd.

### **HARRY**

Dear Editor,<br>
I have been a Spactrum owner since<br>
1984. In 1988 I added a PLUS D and<br>
disc drive and at the eame time came<br>
into contact with FORMAT for the first<br>
time. It was just what I wanted,<br>
sticles on REAL computin

Yours Sincerely, Stephen Morrison.

Slow down Stephen, I think you<br>missed my editorial last month. The<br>large review of SAN was a special, it<br>vas the FIRST review of the Coupe<br>published anywhere in the world (quite<br>section in our cap) and from the<br>reaponse I

**All America** 

weekly, I wouldn't have to wait for so<br>long between issues.

### Yours Sincerely, Dave Roland.

My personal letter of thanks for<br>this accolade is on its way to Dave,<br>written on the back of a £50 note. No<br>readers, I didn't write this ayself -<br>HONEST - I didn't. Bd.

 $\frac{1}{2}$ 

Dear Editor, <br>A long time ago you published some<br>articles on Micronet. I have now got a<br>modem but I don't want to use it for<br>Micronet as that is so expensive. Is<br>there any information on other uses<br>for modems you can print

Yours Sincerely, Barry Jones.

Nothing coming up in the near future  $I^{\dagger}$  a afraid, nobody has sent in any articles on communications and modems.<br>But purhaps your letter will stir this up. Ed.

**HERMAN** 

Dear Editor,<br>What happened to the usual Christmas<br>Wordsquare this time. I searched for<br>it in Decembers issue but it was<br>nowhere to be found. You came close to<br>ruining my Christmas.

### Yours Sincerely, K.R.Wilton,

Same old excuse I'm afraid, lack of<br>space. There have been several letters<br>on this subject, it seems wordsquares<br>are popular amongst our intellectual<br>readership. If someone would like to<br>take on the job of compiling the<br>wo

Dear Editor,<br>Could any reader please tell me<br>where you can get add-on keyboards for<br>a 128k Spectrum, I need a better<br>keyboard but can't find one anywhere,

Yours Sincerely, Collin Rich.

Letters printed may be edited for<br>length or clarity, The writer of each<br>months STAR LETTER wins an EXTRA 3<br>months subscription to FORMAT.

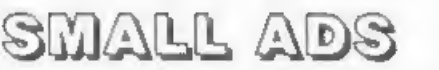

WANTED Saga 2001 infra-red remote<br>transmission keyboard, Spectrum<br>version. Ring Mark Young on<br>0454-324485 or 0454-314315, reasonable<br>times please.

RAM MUSIC MACHINE with instruction<br>book, sample software, demo,<br>headphone, in very good condition. Not<br>for +2A or 43, £30, Phone Daniel<br>Cannon on (0636) 77398 after 6pm,

SERIOUS SPECTRUM OWNERS wanting UTILITIES<br>PROGRAMMING HELP, PRACTICAL software and<br>USEFUL articles, GRAPHICS, INFO, IDEAS and MORE 'from LIKE-MINDED THINKERS, TRY...

OUTLET monthly on MDRIVE, OPUS, DISCIPLE, PLUS D, TAPE<br>
£2 gets YOUR FIRST issue! A blank disc or<br>
cartridge (not cassette) gets a FREE demo!<br>
CHEZRON SOFTWARE, 605 LOUGHBOROUGH<br>ROAD, BIRSTALL, LEICESTER LE4 4NJ

LEEDS AREA. Anyone living in or around Teeds wanting to meet fellow Spectrum<br>user, or vanting to learn: machine<br>code. Please ring Leeds 683618. Ask<br>for Malcols.

INFORMATION PLEASE on Spectrum keyboard marked "Fuller Micro Systems. The FDS Keyboard". Copying and postage reimbursed. Lunson, 17, Tongdean Rise, Brighton, BNI 5JG.

### YOUR ADVERT

Selling, Buying, Pen Friends, etc.<br>Any <u>PRIVATE</u> advert, up to 30 words<br>(subject to acceptance), will be<br>printed FREE in the next swaitable<br>original copies, in working order and<br>original copies, in working order and<br>with f

IFLANK

By: Nev Young.

The DISCIPLE and PLUS D both allow Now type LOAD Pl and press enter,<br>you to save 80 files onto a dime, but After a short period of disc action<br>with 780k of space on a double-sided / you will get the OK message, type<br>80 tra

As most of you will know the first<br>four tracks (0-3) contsin the<br>directory entries, with two per sector<br>that gives you the 80 files maximum,<br>It would be nice to add extra sectors<br>but, as the routines are in the ROM<br>part of or is it? The extra sectors don't have LISTING 1. DFLIP - Format Basic.

First type in the two blocks of<br>source code and assemble them, it<br>doesn't matter what ORG address you<br>use but load the first one to address<br>65000 and the second to 65023 and then<br>save as one block by<br>SAVE d<sup>\*</sup>PFLIP\_C<sup>"</sup> C

Now type in listing 1. This is the progran that formats your discs and creates the dual directory.

Track's 128 to 131 (that's 0-3 on<br>side two) are used to hold a new set<br>of directory entries. DFLIP is saved<br>as an Execute file on both sides of<br>the disc, the directory bit maps are<br>altered to protect the space that is<br>use

The routine loads as an EXECUTE file<br>and then finds room in the Spectrums<br>work-space area, The routine works on<br>either drive. If there is not enough<br>free space for the routine (it needs<br>about 1k) then routine get error<br>mes

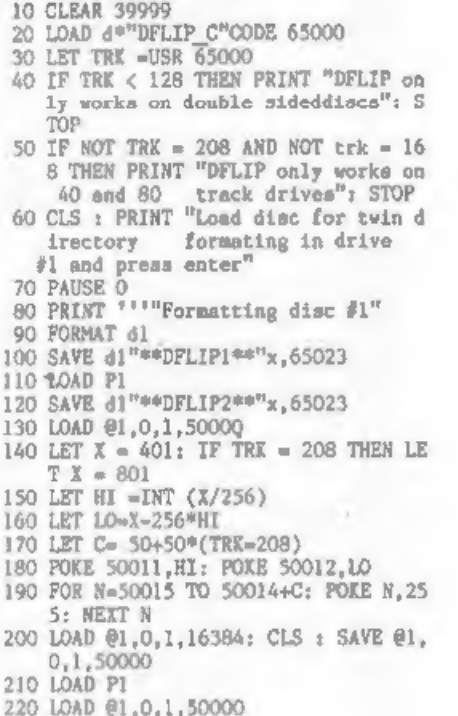

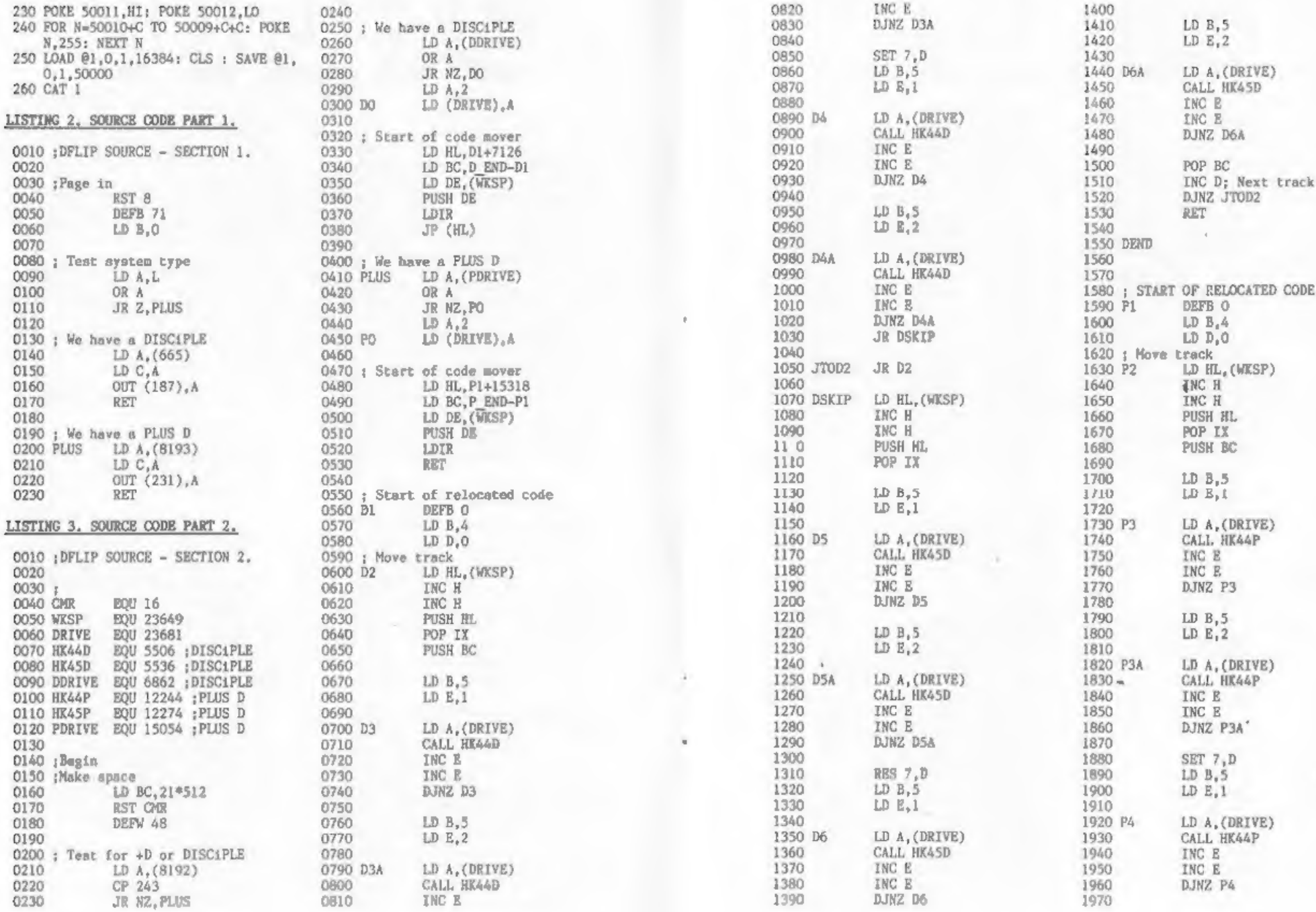

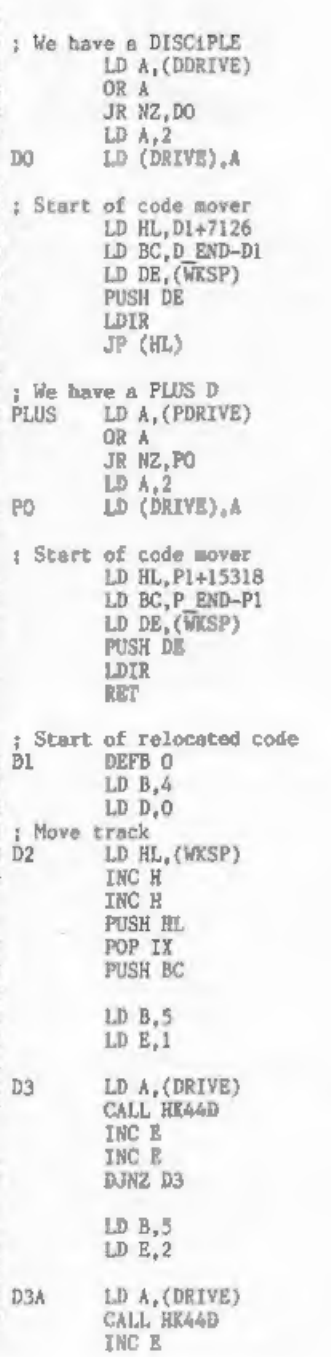

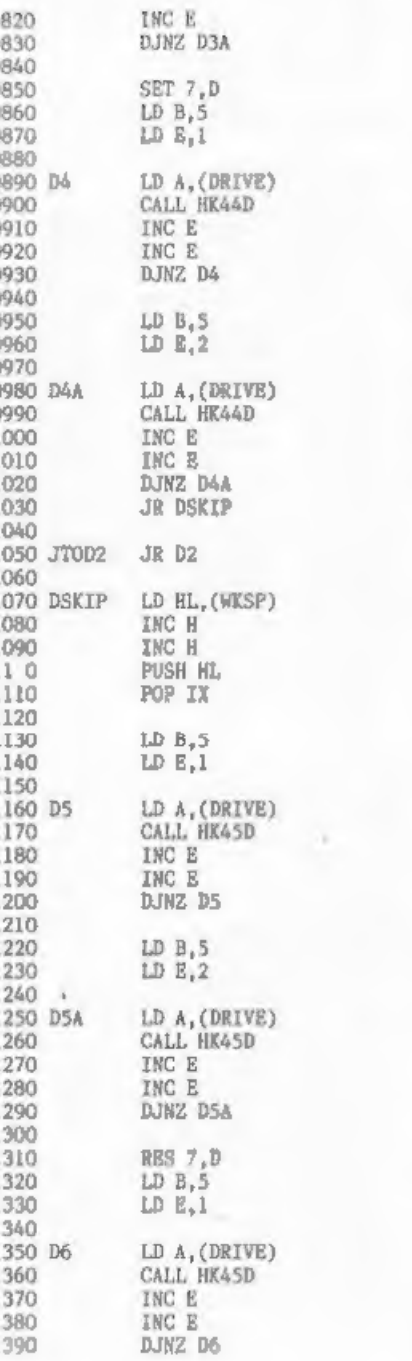

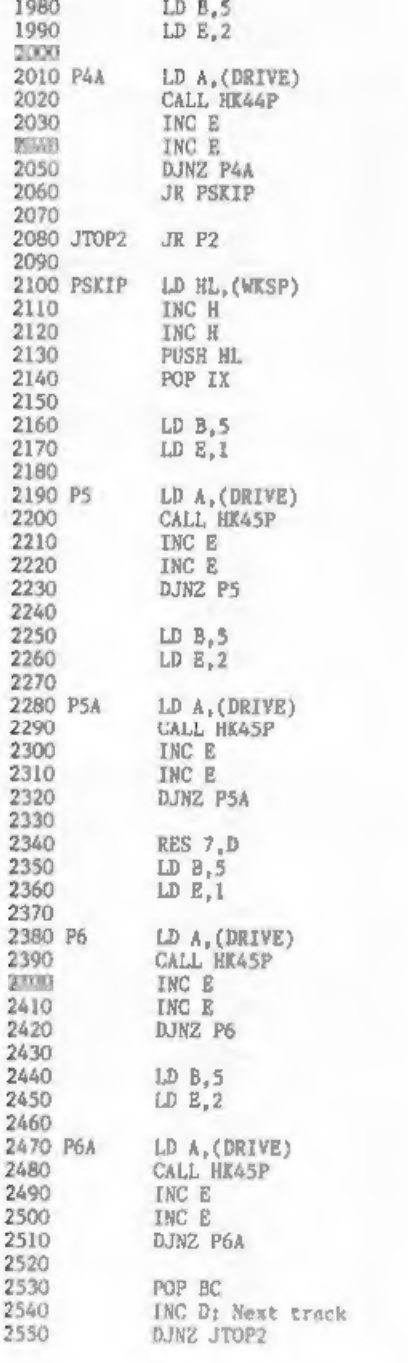

LD R.S.

1980

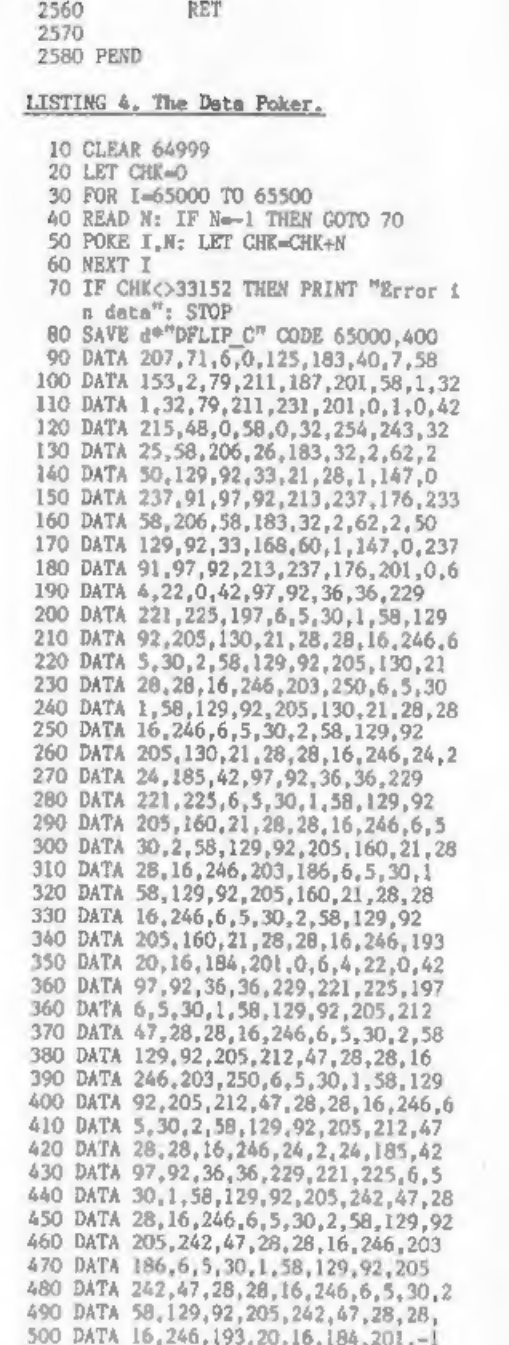

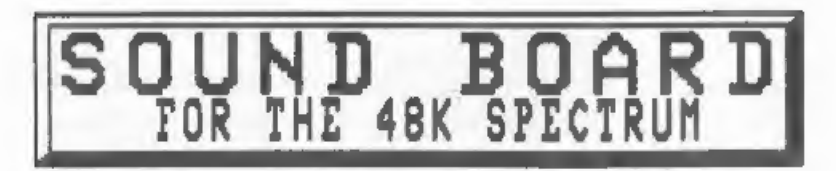

By Bob Green.

As an Australian Spectrum and PLUS D<br>user and also a FORMAT subscriber, I<br>thought perhaps it was time I<br>contributed to the magazine in some<br>way. When Dave Kitzen, from the Perth<br>Spectrum user group, told me about a<br>sound i As an Australian Spectrum and PLUS D Printed Circuit board, Overlay, Labels user and also a FORMAT subscriber, I and circuit diagram. I also obtained thought perhaps it was time I permission from Dave to send it all in con

Well as received from Perth, the OK, what Dave Kitzen did was to take<br>sound board was built up on Veroboard. a close look at the way the sound chip<br>I re-hashed the design and produced a

It is well known, that the 48K<br>Speccy is eadly lacking in sound, with<br>its single bit output port. Although<br>many software programmers have<br>achieved wonders with that single bit,<br>it does not begin to approach the<br>effects one

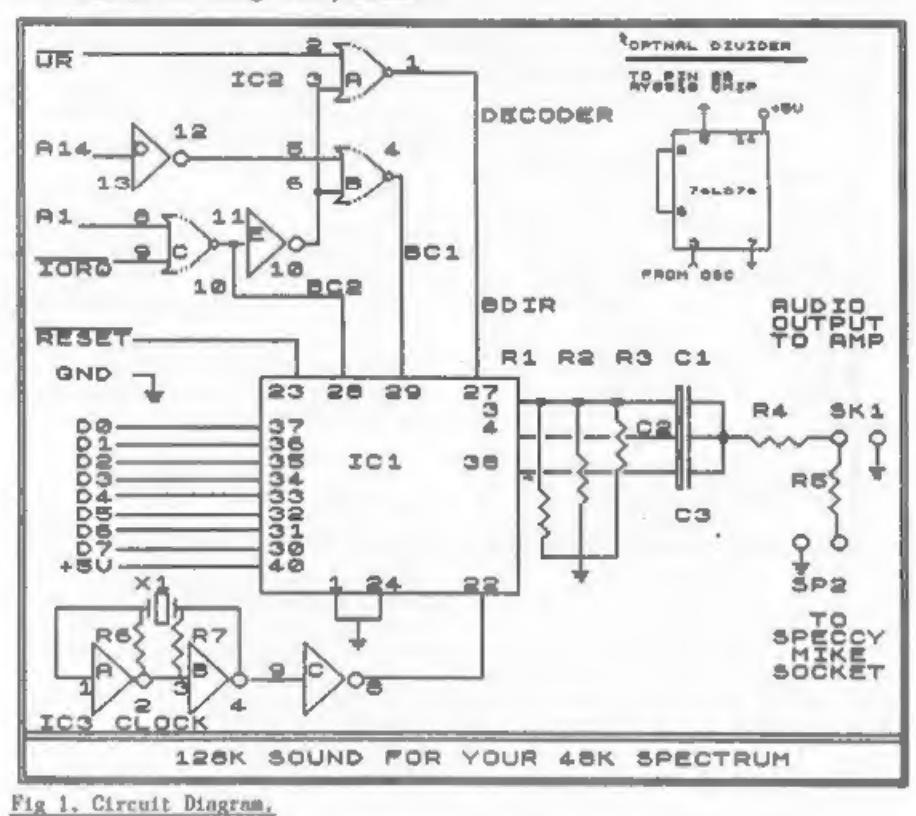

14

15

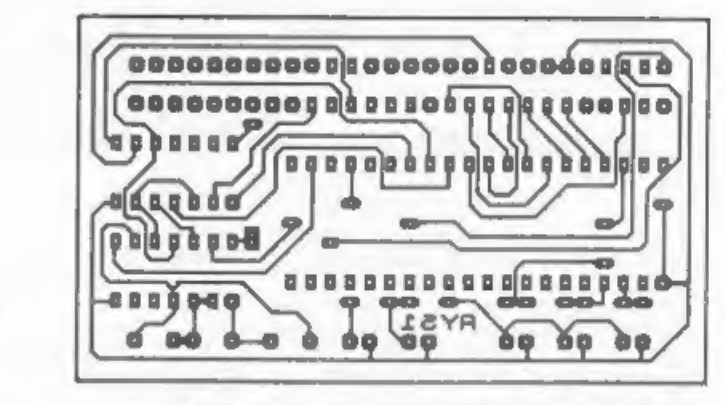

Fig 2.<br>P.C.B. Layout.<br>(Actual size)

RYS1.PCB COMPONENT SIDE 6/69

(AY-3-8910) in the 128K machines was a 128K version of a game and get a addressed and then produce a design friend with a 128K Speccy to save it that emulated that circuitry but as a back to 48K mode for you, Not all plug channel synths using the AY-3-8912 or<br>AY-3-8910, but they have not been<br>mapped in at the sane address as the<br>128K so software that uses them has<br>been reather limited.

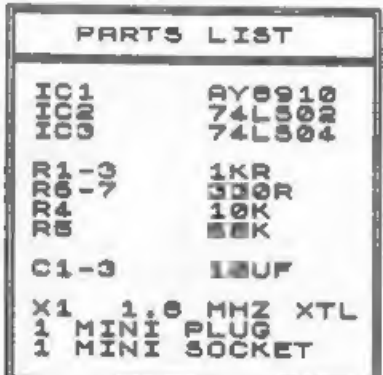

### Fig 3. The Parts List,

This is done by saving a 128K supply and Ground. You can see from<br>program into 48K mode on a 128K the circuit diagram how simple the<br>machine, so you would need to purchase design is.

a 128K version of a game and get a<br>friend with a 128K Speccy to save it<br>back to 48K mode for you, Not all<br>games will work this way, but a lot do<br>and I have produced a list of those I<br>have found to work. I currently have<br>bo

Of further interest, is the fact<br>that the latest COMPOSER program from<br>Torchraven, called MUSIC MAESTRO, runs<br>perfectly well as is fou can compose,<br>load, play and save 3 channel sound<br>music scores gust as if you had a 126K

### THE DESIGN

With this board plugged into your in working out where to map the hoard<br>Speccy, you can listen to those nifty in so that it looked the same as the<br>128K sound effects within existing sound chip in 128K machines. The only<br>ga Ok now for the mitty gritty. How<br>does it work? Well, Dave has taken an<br>AY-3-8910 sound chip, done some<br>decoding using a couple of TTL chips<br>and provided a clock to drive the<br>sound chip. The sacret of course, was<br>in working

the necessary steps.

photocopy and work from that. The Nums solder all the resaining pins to which should be easy to follow.

PUSH PINS IN A SOLDER HAACRES BE FAST SUGGE

**SLOT** 

Turn the PCB face down with the track

wire-wrap pins facing down with the<br>slot to the right hand end (see fig 4)

EOGE CONNECTOR

**BUILDING IT** that they just protrude through the<br>other side of the board. This will<br>experience in building Electronics it, it can be done. I Started one and<br>circuits up, but if not try and find a mad by using a dentist pr

The FCB is shown in fig 2. It is the connector is positioned on the<br>reversed as per Kemsoft PCB Designer's correct vertical and horizontal plane<br>standard. Get a good (donee black) and solder the two end diagonal pins.<br>phot

### NOW THE EASY BITS

Fig 5 gives the component layout for the board (viewed from the component side). It should be easy to follow the next steps.

- 1, Install links shown.
- 2, Install a 40 pin socket in ICL position,
- 3. Install 2 x 14 pin sockets in IC2
- and IC3 positions.<br>Fig 4,  $\frac{F1g}{4}$ ,  $\frac{F1f}{4}$ ,  $\frac{F1f}{4}$ ,  $\frac{F1f}{4}$ ,  $\frac{F1f}{4}$ ,  $\frac{F1f}{4}$ ,  $\frac{F1f}{4}$ ,  $\frac{F1f}{4}$ ,  $\frac{F1f}{4}$ ,  $\frac{F1f}{4}$ ,  $\frac{F1f}{4}$ ,  $\frac{F1f}{4}$ ,  $\frac{F1f}{4}$ ,  $\frac{F1f}{4}$ ,  $\frac{F1f}{4}$ , Firstly mount the edge connector. shown (refer parts list).
- side up and the two rovs of,28 holes 5. Fit all capacitors shown (again to the back of the board. Tefer layout).
- Take your edge connector with the  $6.$  Fit the crystal  $-11$  (1.8 or 3.5) Mhz) - see notes below.

and insert all pins in the holes so And finally fit a jumper wire through

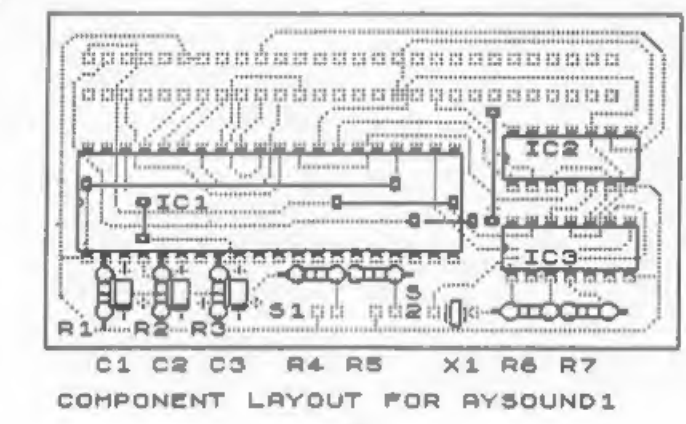

17

the connector pins so that the Reset you should now be able to plug the pin on the AY8910 (pin 23), is joined interface into your Spectrum's edge to the reset line on the edge connector (B202). Sorry but I couldn't fit a

### CLOCK CRYSTAL

As shown, a 1.8 Mhz xtal, will run the board output. You could run this line<br>sound synth at correct musical pitch, to an external audio amplifier or use<br>If you cannot obtain this crystal then your cassette player in recor

### HOOKING IT UP

Cut two short lengths, (about 5") of<br>shiulded wire, Fit the end of one<br>length to the SP2 position on the PC<br>board, To the other end of this, fit a<br>mini jack-plug (to fit the Spectrum<br>Mike socket), Take the other length of<br>

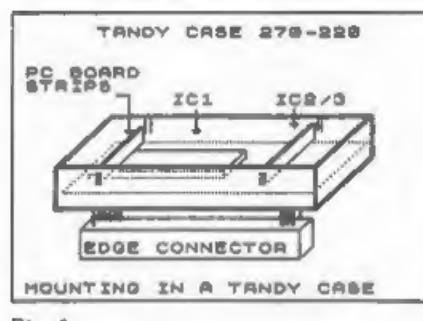

### Fig 6.

Now assemble the board into the case MANTRONIX - RED DOOR - BOULDERDASH 3<br>
(see fig 6) Cut a hole in the bottom<br>
of the case to allow the edge<br>
connector to pass through. Drop pcb Well that's about it, except to<br>
sasemly i

you should now be able to plug the<br>interface into your Spectrum's edge<br>connector (POWER OFF PLEASE), plug the<br>mini plug from the sound board into<br>the Spectrum mike socket and your<br>cassette lead into the sound board<br>mini ac

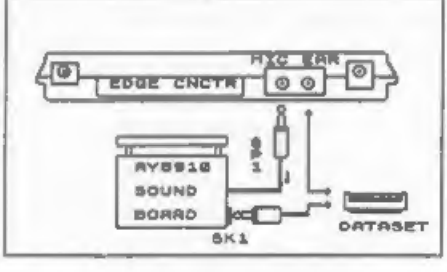

Fig 7.

Once tested all you need to do is<br>label the interface. I've provided two<br>versions of the label artwork (fig 8)<br>for you to photocopy and cut out, one<br>for the edge-connector aide - to use<br>if you plug the interface in normaly

# SOME GAMES THAT PLAY 3 CHANNEL SOUND ON A 48K SPECTRIM

HOTSHOT - ELEVATOR ACTION - EXELON BALL BREAKER - ENDURO RACER<br>BRAINSTORM - STORMLORD - REX<br>TARZAN - MOTOS - BRAT ATTACK<br>MANTRONIX - RED DOOR - BOULDERDASH 3

If you have done everything right, enterprising electronic buffs with a Well that's about it, except to<br>sention that if any user wants to<br>purchase a P.C.B from myself, I can<br>supply for a special price of \$10.00<br>Australian including F&P to the U.K.<br>Australively, since I have provided<br>all artwor

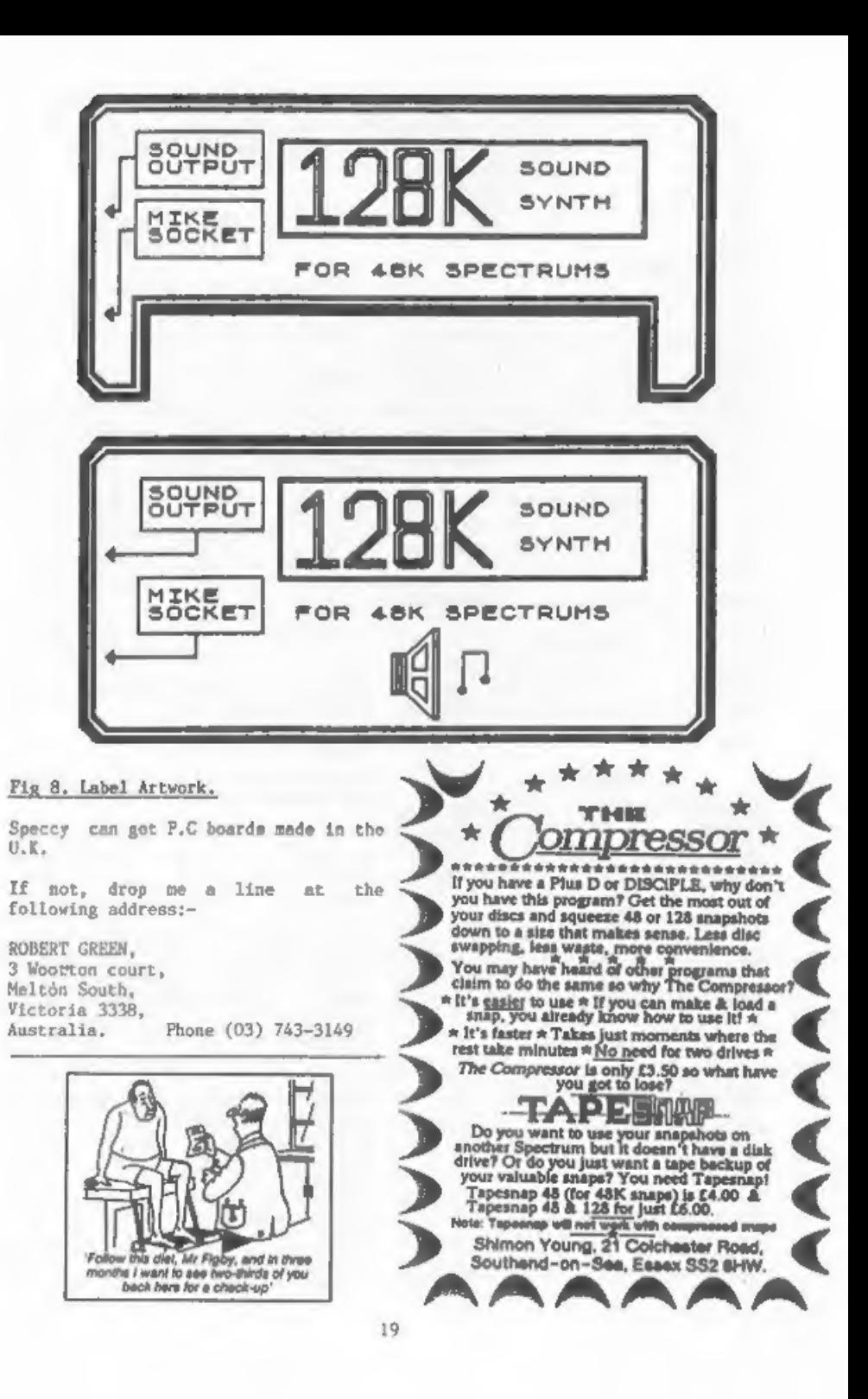

FORMAT READERS SERVICE supplies important software you can't get elsewhere. It's combined with our Back-Issue service so it's easier for you to place orders. And there's lots more to come in the near future.

### TAPE SOFTWARE

### LCOPY<sub>2</sub>

A set of routines which merge into format/size of disc. your system file, replacing the existing printer dump routines. Enables Epson compatible printers that understand the Esc L code to do both SCREEN\$ (1&2) and SNAPSHOT prints.

Order Code FST-01 Price £3.95

### ARTOON 48

Converts the 48k OCP ART STUDIO to<br>full DISCIPLE / PLUS D operation,<br>includes printer driver.

Order Code FST-02 Price £3.95

### 'TASCON 128

Converts TASWORD 128 for use with<br>DISCEPLE or PLUS D, All features Order-Code-BKI + Vol & Issue-Numbers.<br>retained, includes TW2 file converter. Price El.OO per copy

Order Code FST-05 Price £3.95

### POSTAGE and ORDERING

### TASCON +2

Converts TASWORD 42 for use with DISCIPLE or PLUS D, All features retained, includes 1W2 file converter.

Order Code FST-06 Price £3.95 fl0

 $*$  NEW  $*$  WRITER 48  $*$  NEW  $*$ 

Converts the WRITER 48K for use with DISCIPLE or PLUS D, All features vork. Order Code FST-07

### $G+DOS$  2a

Latest version of the PLUS D system file. Works with ROM version la.

Order Code FST-90 Price £3.95

### GbOs\_34

Up to date system file for DISCiPLEs<br>with ROM version 3. Includes new COMING SOON.....<br>set-up program, far easier to use. Binders for your Order Code FST-91 Price £3.95

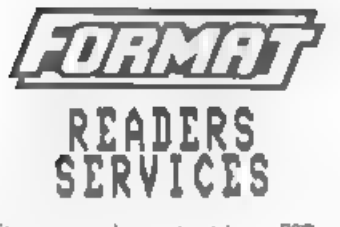

Software codes starting FST are<br>supplied on tape for use with any<br>format/size of disc.<br> $\therefore$  that the totel

### FORMAT-BACK-ISSUES

For readers who have missed past issues of FORMAT (or perhaps worn theirs out through constant use) ALL back issues are still in print.

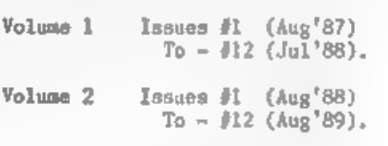

Volume 3 Issues #1 (Sep'89).<br>To  $-$  #5 (Jan'90).

Add the following charges, for postage and packing, to your total order.

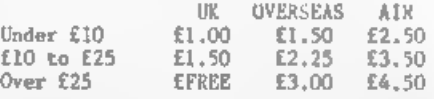

Please WRITE YOUR ORDER ON A PIECE OF PLAIN PAPER, and mark envelope ORDER. Clearly state Order Code; Title; Price E3.95 Quantity required and price. Payment in STERLING by Cheque (UK bank), P.O. Euro Cheques or Cash. Please make cheques payable to FORMAT.

Remember to quote your membership<br>number or we wont be able to send out<br>your order. <u>DONOT</u> include letters<br>with your order as this will cause<br>delays.

Binders for your valuable issues of<br>FORMAT. Disc conversions for TASWORD 3<br>and 128k ART STUDIO, + Lots More.

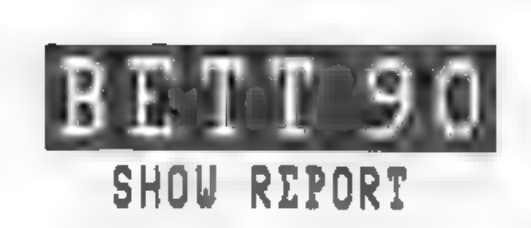

### By:~ John Wane.

I'd never been before and didn't<br>know what to expect. My first<br>impression was one of total<br>bewildersent – four huge, slightly<br>claustrophobic exhibition halls,<br>filled to the brin with technology,<br>There were boads of plotter know what to expect. My first But above all, there wore these RML<br>impression was one of total machines, They sees to have a<br>bevilerment – four huge, slightly atrengiahold on Education, but are<br>claustrophobic exhibition hal

There were firms offering eets of<br>printed acctates for overhead<br>projectors, firms offering plotters to<br>plot them and more firms offering pens<br>to draw them. There were plain<br>printers, dotty printers and acreen<br>dunps from th

Thursday 18th Jenuary: grinding down had a big stand. So did the Apple<br>to Evesham station for the 8.09 Macs. There were Acoms werywhere,<br>Paddington express. Traffic was heavy. from the BBC Masters to the inevitable<br>Would J

There they were, SAM at the ready,<br>both the curtoon und the computer,<br>showing various clips of educational<br>software, amidst Roger Rabbit, Flash<br>and the inscrutable Sphinx in glorious<br>technicolour. This was all presided<br>ove

And there were computers, Commodore stimulating, and I thought, pretty Above all, however, the exhibition<br>was pervaded by new Government<br>Legislation: like the Mational<br>Curriculum (Curiculum Cenedlaethol to<br>the folks in Swansea), This was the<br>subject, in one form or another, of<br>most of the sem

realistic discussion of "TT and the<br>Primary School" up to the last S<br>minutes, when he suddenly announced<br>that really every pupil should have a<br>2-megabyte, 20 mg hard disc lap-top,<br>which I fult in the present climate<br>was to realistic discussion of "IT and the understand that it is the quantity of<br>Prisary School" up to the last 5 cosputers in the class that matters -<br>minutes, when he suddenly announced not (necessarily) the quality. Most<br>that which the view was expressed that the Then it was off, for a last look<br>computer at work should be the round the exhibition again, a short<br>computer at home-were, in my opinion, that to Alan, and the sardine-tin<br>somewhat mo

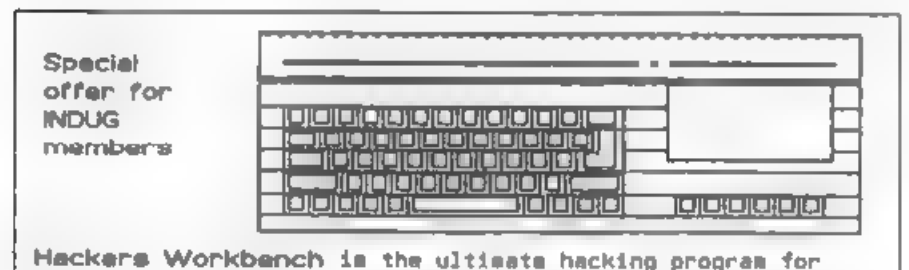

examine, search, alter, disassemble and even compare with registers. Works in both hex or decimal with all output Please add 50p UK pomtage (£1,20 overseas). Only available KY2 SHH. the Disciple and PLUS D. Hackers workbench contains in a single program over 16 functions to allow any 48K or 128K snapshot to be hacked, some functions are not found on any other hacking program. With Hackers Workbench you can another snapshot any part of memory or any of the 260 going to either or both the screen and printer. Hackers Workbench is the only hacking program for the Disciple sustem for only £8.50 (INOUG members) £9.90 to any one else. Please add SOp UK postage (£1.20 overseas), Only availab'<br>from S D SOFTWARE. 16 Octavia Street, Kirkcaldy, Fife. and the best for the PLUS D. Supplied on cassatte for any

nb. dos 3d required for Disciple

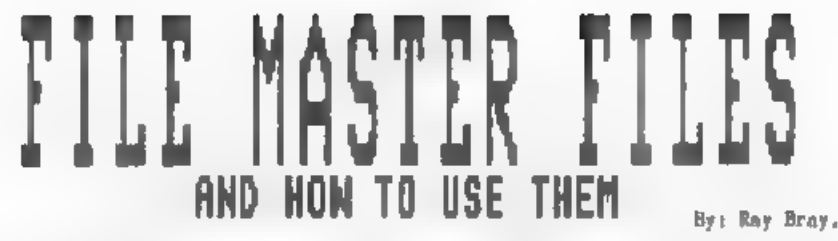

The FILE MASTER program is certainly any special marker, and an individual<br>a versatile and friendly filing system record is one continuous string<br>as Betterbytes claim, and meets most without any markers between the fields<br>

- 
- 
- 1. File name.<br>2. Indicates whether the file is<br>password protected.<br>3. Number of the next record to be<br>entered.<br>4. Maximum number of records.<br>5. Number of fields per record.<br>6. Récord length.<br>7. Fiag to indicate if last fie
- 
- 
- 
- 
- 
- 

Next are the number of strings, and pick out the relevant field<br>equal to the number of fields per markers manually to give the normal<br>record, holding the headings for each entry:-<br>field, The file header is concluded by<br>se record, holding the headings for each entry:-<br>field The file header is concluded by [15] LET F\$=R\$(31)(85 TO 90) field, giving the start and finish of c. Employ a subroutine to return the cach field:

However, the usefulnoss of the The program below allows loading of a<br>system could be greatly extended if single file or  $\equiv$  series of<br>the stored data could be collated or continuation files at one time, but it<br>manipulate The data is held in OPENTYPE files Line 130 picks up the actual number of consisting of a number of ASCII fields from string 5, sets the number atrings and comprising a header block of strings to rend, and computes the and So much for the file description.<br>The program below allows loading of a<br>single file or m series of<br>continuation files at one time, where the condition files at one time, but it<br>bould be logical to execut the file<br>loading r

Once the data has been transferred<br>to arrays an individual field in any<br>record can be accessed in any of the<br>following ways:-

a, To access record 31, field 5:~

LET F\$=R\$(31)(F(5,1) TO F(5,2))

b. Take a printout of the field array<br>Next are the number of strings, and pick out the relevant field<br>equal to the number of fields per markers manually to give the normal

# 5010 LET F\$=R\$(REC)(FB TO FF) 5020 RETURN

- 
- 
- 
- 
- 
- 
- 
- ET N\$=" "+N\$<br>60 LET L\$=" ": LET L\$(7 TO )=NS<br>70 LET N=69: LET N1=1: LET N2=1: LET<br>70 LET N=69: LET N1=1: LET N2=1: LET
- NF=Q: LET NR=O: LET FR=O: LET LN=0
- 80 OPEN #6;D1"D\_"4LSIN
- 90 FOR Jel TO Nz INPUT #6;C\$
- 100 IF J=1 OR J=2 THEN NEXT J
- 'M0 IF J=3 THEN LET NR®VAL C\$-1: NEXT
- 
- So, if you want a special style of  $F^*3+NR+9$ : LET FR=NF\*3+10: NEXT J<br>print-out or if you need statistics 140 IF J=6 THEN LET LN=VAL C\$: IF NUMI<br>from your files, you now have no excuse, FILEN DIM R\$(TR\*NUM, LN): DIM F(N<br>f 1 REM \*\*\*PROGRAM TO READ\*\*\* 170 IF NUM1-1 THEN LET F(N1, N2)=VAL C:<br>
2 REM \*\*\*FILE MASTER FILES\*\*\* 180 IF N2=1 THEN LET N2=2;NEKT J<br>
10 LET RW=1; LET NUM1=1: LET TR=0 190 LET N1=N1+1; LET N2=1<br>
20 INPUT "Enter number of f 10 J<br>
120 JP J=4 THEN LET TR=VAL C\$: NEXT J<br>
130 IF J=5 THEN LET NF-VAL C\$: LET N=N<br>
F<sup>M3+NR+9</sup>: LET FR=NF\*3+10: NEXT J<br>
140 IF J=6 THEN LET LN=VAL C\$: IF NUMI<br>
=1 THEN DIM R\$(TR\*NUM, LM): DIM F(N<br>
F,2): NEXT J<br>
150 IF J>6 LIST OF VARIABLES<br>
N = input string limit<br>
N1 & N2 = field array counters<br>
NF = field number<br>
NR = number of records in file<br>
FR = string number of first record<br>
TR = maximum records in file<br>
RW = row number record array<br>
	-
	-
	-
	-
	-
	-
	-

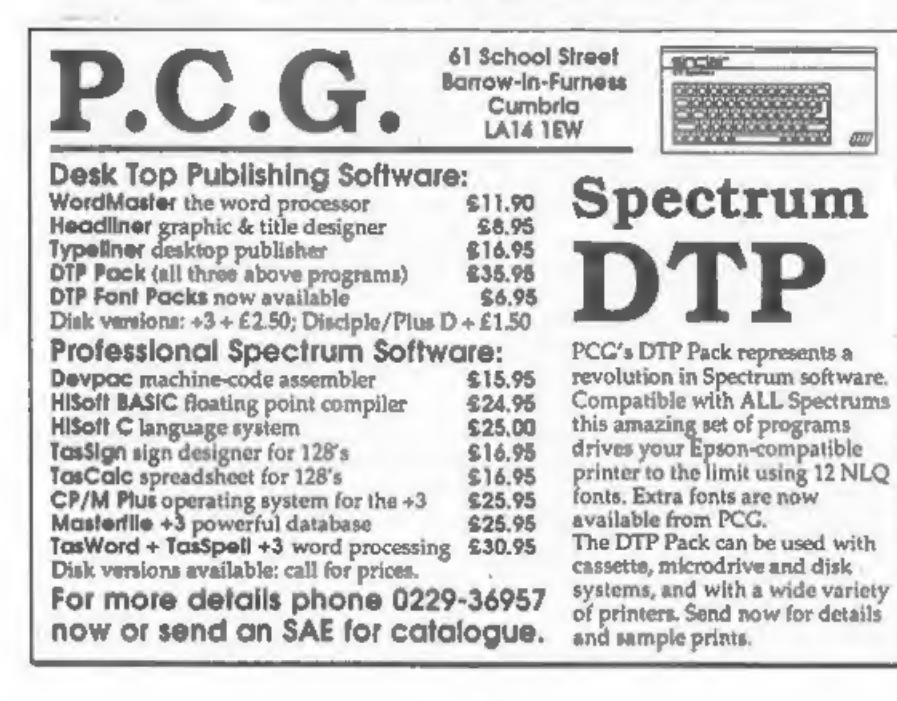

# NEV<sup>'S</sup> HELP PAGE

### By: Nev Young

Juan Serra of Barcelons has<br>discovered a bug in the DISCIPLE ROM.<br>That is when you have no disc in the<br>drive then the system may hang with<br>the keyboard locked out until you put<br>a disc in. This is because there is no<br>hardwa

The commands that cause this problem<br>are LOAD @ and SAVE @. You can test<br>for a disc yourself from basic by<br>using the command OPEN #15:dl"\*"IN:<br>CLOSE #\*15. Providing you have at<br>least one file on the disc this should<br>work O

Juan is also confused over the<br>memory maps of the DISCIPLE and the<br>PLUS D, These are mapped as follows:-

PLUS D 0-8191 ROM, 8192-16383 RAM DISC4PLE 0-8191 RAM, 8192-16383 ROM.

Juan has been hacking into the system<br>setup programs and has noticed that<br>the "dover" program loads the DISCIPLE<br>code into 8192-16383, How can this be<br>after all it is ROM? The answer lies<br>in the fact that the DISCIPLE can

Why you may ask, The DISCIPLE can in the graphic you get the new keywords, fact have a 16K ROM and you would swap the ROM and RAM over to gain access to Chris Brown of Easex would like to

the other half. In fact the DISCIPLE<br>only has an SK ROM so the same code<br>appears at both addresses. When you<br>first switch on the DISCIPLE ROM is at<br>address O. It must be to handle the<br>restarts and interrupts. But when you<br>

now for two quick replies.<br>
Now for two quick replies.<br>
D.W.Stokes of Cornwall to get the<br>
reset or put a disc in.<br>
Sector-Map program (issue 2/6) to<br>
print the program numbers correctly<br>
change line 150 to read:-

PRINT #C:"'INVERSE 1:"P":P+1:TAB 5:"""  $m_{2}$  Ng<sub>2</sub> Hnn<sub>2</sub> -  $n$ 

Paul Godfrey of Clwyd, Would like to<br>know how to go about converting multi<br>load games to run from disc. So would<br>I. So I've sent your latter to Hugh<br>(Hack Zone) McLenaghan. He says he has<br>already converted some 30 or no mu

A, Blythe of Yorkshire is non<br>plussed. He has seen an article on<br>converting VU3D that refers to the<br>keyword 'PLAY', But he doesn't have<br>chat keyword on his spectrum. The<br>answer is that when the nice boys at<br>Asstrad put tha

know if there is a poke that will turn changed some of your discs but not<br>off graphics mode in the same way as others - so some of your system files<br>you can turn off caps. Yes there is, are still set up for only one drive

Chris would also like to know if<br>data arrays can be safeguarded when<br>loading new data or programs. Yes just<br>use merge. Oh ha has and gets an out<br>of memory report. OK then try this:

- 
- 
- 9990 DATA 33,0,0,205,110,25,229,33,15,<br>39,205,110, 25, 209, 195, 229, 25<br>9991 RESTORE 9990; FOR N=16384 TO 1640<br>0: READ D: POKE N<sub>D</sub>: POKE ND: NEXT N<br>9999 RANDOMIZE USR 16384: MERGE "prog-<br>name": GOTO 0

'This will delete lines 1 to 9998 of the current program and so allow you to merge 'a new one,

with understanding when pokes take<br>effect and how long they last.

When you do POKE 02,208 part of the<br>DISCIPLE's memory is changed. It will<br>keep that new value until you change<br>it again, or switch the machine off.<br>As most of these POKEd values are<br>needed by the DISCIPLE they are maved<br>to effect and how long they last. FORMAT Help Line,<br>3, Mitchell Place,<br>DISCIPIE's memory is changed. It will Stirlingshire,<br>keep that new value until you change Scotland,<br>it again, or switch the machine off. FKL SPJ.

off graphics mode in the same way as others - so some of your system files

Next, if you want a left margin on<br>your snapshot screen dumps then if,<br>AND ONLY IF, you have an Epson<br>compatible printer you can set a<br>margin by:~

### LPRINT CHR\$27;CHR\$108;CHR\$ MARGIN

Where MARGIN is a number between 0 and 255, Remember to do POKE @6,1 before to allow control codes to be sent and POKE @6,0 after to reset normal working.

Setting a margin this way will stay<br>in effect until changed or the printer<br>is switched off,

Leslie Pollard of Potters Bar is that I can not answer questions<br>having real problems with a DISCIPLE personally so DO NOT send me return<br>and TWO disc drives. It would seam postage etc. I will attempt to answer<br>that drive Thats all for this month. Remember<br>If you don't write to me I can't write<br>this page. I also have to point out<br>that I can not answer questions<br>personally so DO NOT mend me return<br>postage etc. I will attempt to answer<br>as man

It sounds like you have a problem Write to FORMAT or directly to me at :-

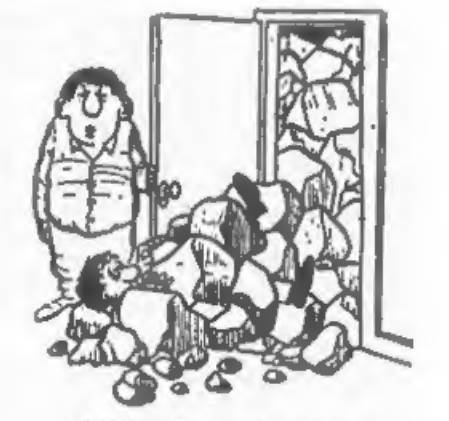

"This where I keep my rock collection."

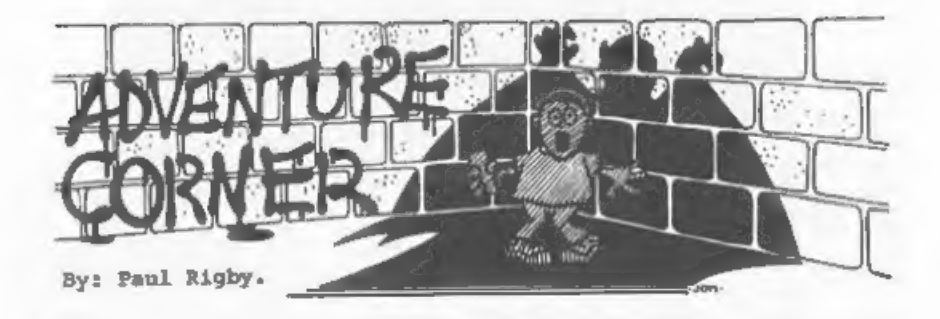

The Hobbit. This was the first Just for a laugh. I took another<br>"fantasy" book I ever read. Prompted, look at The Hobbit, atarting my<br>mainly, by the advent of the stop-watch to see how long it would<br>adventure. I have never

I always chuckle, when I look back<br>the lack of playtesting the movies of The Hobbit to see<br>the lack of playtesting the reviewers<br>gave it, or was it favning to the big<br>publisher? Then ngnin, maybe it was a nonplete ignoranc I always chuckle, when I look back It's strange isn't it? Look at the<br>at the reviews of The Hobbit to see release of Melbourne House's three<br>the lack of playtesting the reviewers major releases (The Hobbit, Lord of<br>gave it

But really, folks. The Hobbit legacy<br>
doesn't end there. It runs free<br>
through the minds of narrow<br>
imaginations. Oksy, the first time The<br>
Boggit appeared everyone had a laugh<br>
and a joke. The Bored of the Rings?<br>
Well, n

humorous adventure. So why pick the<br>blasted Hobbit!! Why does "funny"<br>translate as "Hobbit"? What happened<br>to imagination? I've heard about<br>flogging a dead horse but come on<br>chaps, when you find that all you're<br>hair you ju

Incidently, he says brushing his<br>hair back, straightening his tie and<br>taking a stiff drink, I am certainly<br>looking forward to the urrival of<br>MGT's SAM Coupe (Hobbits again?1?  $\sim$ <br>Hamaning a SAM version of the PAW? I<br>would

it's...it's a letter! Another one? My eddes, that makes...eh, no lets get It's interesting, Robert, that you<br>this right ~ oooohh, it must be...twol don't consider adventures to be<br>Yes, that's right two. The considered as a "game". I know what<br>kind-hearted soul

I've said it before and I'll say it<br>again (well, it's my column isn't it?) ~ FORMAT readers are full of good ideas and intelligent opinions. When was the last time anyone ever said that about a Crash reader, eh?

Many thanks for the kind words intelligent lot, didn't I? Ed? Are you<br>regarding the Adventure Corner, Robert there Ed? Hellocoo...<br>(blush). He concurs with my comments<br>about Scott Adams (good man) and has What do you, the regarding the Adventure Corner, Robert there Ed? Helloooo...

space which could be used for one more<br>problem, extra locations, etc.''

Robert then cites Lancelot as a<br>game, played on his Spectrum +3, which<br>was let down by appalling pictures,<br>"The bast mdwentures I have played<br>hove boon home-grown, written with<br>implements such as the PAW, Quill or<br>GAC...th

matter of building upon what is upon. These are the kind of people already available. Fair enough, I've played a few<br>commercial adventures myself which,<br>beneath the gloss, are as empty as<br>Crash (yes, it's "Knock Crash" month<br>in your super soaraway PORMAT),<br>Homegrown adventures hold no pretences<br>or delusions

It's interesting, Robert, that you<br>don't consider adventures to be<br>considered as a "game". I know what<br>you mean, though. Robert's only<br>complaint about FORMAT is, "...that<br>the adventure column is too short.<br>Can't you nak th

Well Robert, or can I call you Bob? You took the words right out of my printer-head. What do you reckon Ed? Told you the FORMAT readers were an Many thanks for the kind words intelligent lot, didn't I? Ed? Are you

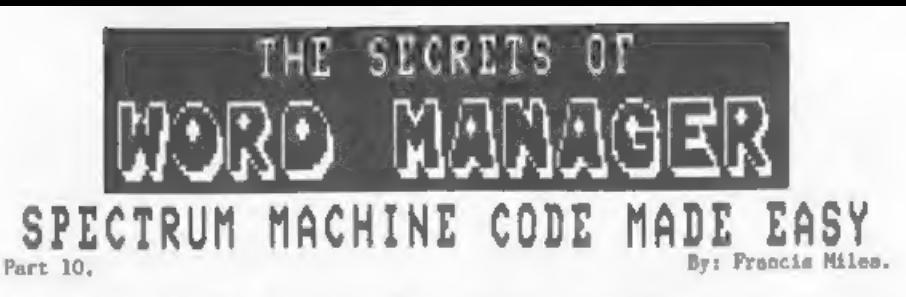

SYSTEM VARIABLES AND FLAGS - Part 2.

Preset and Zero Variables:- An<br>extremely convenient place to store<br>program variables is the ZX print<br>buffer, 256 bytes starting at 23296;<br>these bytes will never be disturbed<br>unless your program uses the ZX<br>Printer ("Word M these bytes will never be disturbed The "Word Manager" subroutine NP is unless your program uses the 2X used by both the "insert" and "delete" Printer ("Word Manager" doesn't cater routines to control paragraphing:-

However, these 256 bytes are not<br>part of your machine code and will not<br>be maved with your machine code<br>(unless you include a routine to save<br>and relond them as a separate block);<br>you must expect them always to be zero<br>whe

Early versions of "Word Manager" put 0460 JR NZ, NP.LP<br>practically all the program variables<br>in the print buffer, and saved very [Cl holds the cursor sddress, and<br>little with the program. But it soon PLUSL as seen above m control" settings - the screen<br>colours, FIGS LOCK, the tab setting,<br>etc = and the print format, page length, double spacing, etc. So the latest version spares a bit of its own menory' for them are one-bit flags and take up very little space anyway.

Two variables are actually saved<br>with each data file(text file) created<br>by "Word Manager": the print line<br>length (the lo byte copied from LINEP)<br>and the text Yength (10).

variables: - This is not a hard and text zero. HIM converts it to a memory of the program variables (eg MSSP) are<br>given one value which they keep fast distinction, but certainly some address so its character can be read.)

through the whole running of the<br>program, others are changed only<br>rarely and referred to often, while<br>some are used only for the space of a<br>single subroutine or a little longer.

0330 NP BQU \$<br>0340 ;put DO=text position of last<br>0350 ;character in paragraph or<br>0350 ;ef trailing blanks in last line<br>0370 ;ef paragraph. return with NC if<br>0390 ;dast paragraph. 0400 ;find next new para start<br>
0410 LD HL, (C1)<br>
0420 NP.LP CALL HATCH<br>
0430 PUSH AF ; FLAG<br>
0440 CALL PLUSL<br>
0450 POP AF; —<br>
0450 JR NZ,NP.LP

0470 ;find pe, text address of last<br>0480 ;line end of current paragraph<br>0490 CALL ENDS<br>0500 PUSH HL ; pe

[ENDS was explained in the article on Arithmetic, it moves HL to the end of the preceding line. ]

0510 ;count back to lest character<br>0520 ;of paragraph.<br>0530 CALL HLM

Long-range and short-range (transient) [pe is a text address, ie counted from<br>werightname This is not a hard and text zero, HIM converts it to a memory

0540 LD A,32

### 0550 LD DE,-1

(DE is made a counter for "space" characters, code 32.)

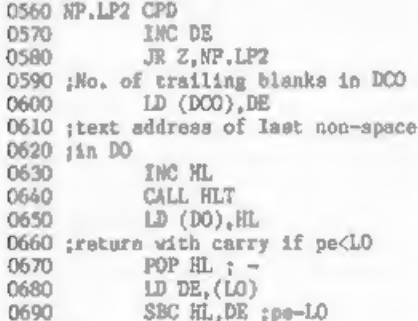

has been done since the call to HLT variable, mo they are economical of<br>which could produce carry; so the memory, and they are easily read and<br>usual "AND A" is not required here. ] written by the BIT, SET and RES

0700 RET

Both DC and DCO are very short-term instructions, and this possibility<br>variables, changed every time anything should also be kept in mind).<br>is inserted or deleted - which<br>includes every time the paragraph is Occasionally f

A certain amount of calculation, or bits 7 & 6: page number at top or judgement, is often required in bottom of page, or none planning such programming: is it more bit 4: fast or slow print consulted or faster to keep som

PUSN HL and POP HL together are two<br>bytes and take 21 ticks of the program<br>clock; LD (ADDR), HL and LD HL, (ADDR)<br>together are six bytes, plus two for<br>the variable, and take 36 ticks. But<br>it is not always as simple as that memory; in these programs using The user-has hit key 8, indicating<br>program variables often simplifies he wants to move on to the next<br>things a great deal.

A further resource is to use<br>multi-purpose program variables, given<br>short-term values which mean one thing<br>in one part of the program and<br>sameching else in another, "Word<br>Manager" has one of these, called 33<br>for no perticu at the same time. Flag variables and nuaeric variables

[HLT cannot produce carry, and nothing sight flags in a single one-byte 0680 LD DE, (LG) Flags are one-bit variables,<br>
0690 SBC HL, DE ppe-LO recording that something or other is<br>
[HLT cannot produce carry, and nothing eight flags in a single one-byto<br>
has been done since the call to HLT vari

hits 7 & 6: page number at top or<br>bottom of page, or none<br>bit 5: not used (in latest version)<br>bit 4: fast or slow print<br>bit 3: start print from start or at<br>cursor position<br>bit 2: single or double line specing<br>bit 1: contin

the variable, and take 36 ticks. But The "page number position" flags are it is not always as simple as that handled like this when the program is where neveral values are involved, and preparing to print out: the "print a

<sup>9</sup>8, Page <mark>numbers at top",</mark><br>"B. Page numbers at bottom", or<br>"B. No page numbers".

print options are displayed on screen, since the page number position flags 3430 ;page number position. set<br>3440 ;routines for last character, 3450 ;page end, and starter, and<br>3460 ;tab for page number<br>3470 ;00------- bortom of page<br>3480 ;01------ bottom of page 3490 ;11------ no page numbers have been changed, the display will now show the newly selected option. ] 3690 ;11------ change to 3700 ;00------ top of page 3710 PN.TOP AND OOLI1111B<br>3720 LD B, A.<br>3720 LD B, P.TOP 3740 LD (PEND), HL [Flags 7 and 6 can be read either as 3720<br>jointly holding the value 0, 1 or 3, 3730<br>with the meanings shown here; or 3740<br>separately, flag 7 set then meaning "no page 'numbers at top".] the<br>set meaning "no page numbers at (If page numbers are to be printed at the top of the page, they are printed in the top right-hand corner; so a value 6 spaces in from the right margin is now put in TBN, the page number TAB constant. ] 3500 PNOP LD B,A;save flags [A, and now also B, holds the present value of FLGS. } 3750 LD A, (LINEP) 3760 SUB 6 3510 cP 110000008 3770 'LD (TBN),A (This will give carry if either of the<br>flags is zero.] [Some of the "loop line" selections<br>are the same for "top of the page" and "no page numbers".] 3520 ;1f option 11, then 00, else<br>3530 ;increase to next<br>3540 JR NC, PN, TOP<br>3550 BIT 6,4<br>3560 JR 2, PN, BOT 3540 3780 LD HL, S. TOP<br>3790 JR PN. LO<br>3800 ;00------- change to<br>3810 501. bottom of page<br>3820 PN.BOT SET 6,B<br>3830 LD HL,P.BOT<br>3840 LD (PEND),HL<br>3850 LD HL,S.BOT 3860 LD (P.ST),HL 3550 3560 [Branching three ways: to PN.TOP or PN.BOT, or straight on if no page nunbers are wanted.) 3570 ;01 ----- change to 11 ----- no page numbers 3590 . 3590 [Page numbers at the bottom of the page are centred, so TBN is set at [The next few lines load the addresses half the print line less one.] of "loop lines", preset strings to be sent to the printer controlling its<br>form feeds, etc; PEND is read when the<br>printer gets to the end of a page,<br>P.ST at the beginning of each copy,<br>LAST at the end of each copy.] 3870 1.D A, (LINEP)<br>3880 SRL A<br>3990 DEC A<br>3910 LD HL,L.BOT 3600 LD HL, P.NON [Again some of the "loop line"<br>settings are the same as for no page<br>numbers.] 3610 LD (PEND), HL<br>3620 LD HL, S.NON<br>3630 PN.LO LD (P.ST), HL<br>3640 LD HL, LNON<br>3650 PN.L LD (LAST), HL<br>3660 LD A,B jrecover flags<br>3670 LD (PLGS), A<br>3680 JR NE.MN 3920 JR PN.L These "double flags" are a little<br>Like the PAPER and INK numbers<br>incorporated with flags in the<br>attributes code described at the start (MF.MN is the address at which the of last month's notes.